# **Troubleshoot SocialMiner Agent Request (Call back) Feature With UCCE**

### **Contents**

**Introduction Prerequisites Requirements** Components Used Background Information Problem 1 Solution 1 Problem 2 Solution 2

### **Introduction**

This document describes troubleshooting steps to identify how an agent request (Callback) is received, forwarded and processed by Social Miner when configured with Unified Contact Center Enterprise (UCCE) via traces.

## **Prerequisites**

- Cisco SocialMiner
- $\cdot$  UCCE

### **Requirements**

Cisco recommends that you have knowledge of these topics:

- Cisco UCCE  $11.6(1)$
- Cisco SocialMiner 11.6.2

### **Components Used**

The information in this document is based on the Cisco UCCE 11.6(1) and SocialMiner 11.6.2

The information in this document was created from the devices in a specific lab environment. All of the devices used in this document started with a cleared (default) configuration. If your network is live, ensure that you understand the potential impact of any command.

### **Background Information**

The document is divided into two sections. First section shows what are the traces needed and how to collect this information from SocialMiner. Second focuses on how the call back request coming in from application is processed via SocialMiner and UCCE.

## **Problem 1**

What traces are to be collected to determine how an agent request (Callback) is received,forwarded and processed by SocialMiner when integrated with UCCE.

## **Solution 1**

• SocialMiner logs

**ccpapi** and **runtime** logs are needed to see the call events. These logs can be downloaded via

**1.** From SSH CLI :

file get activelog mmca/logs/ccpapi/\* recurs compress

file get activelog mmca/logs/runtime/\* recurs compress

**2.** Use Cisco Real Time Monitoring Tool (RTMT) to download SocialMiner logs for :

- SocialMiner REST API
- SocialMiner Runtime Service
- From UCCE use Diagnose portico to collect logs for : MR PG PIM processMR PG OPC ProcessRouter (rtr) processAgent PG JGW processAgent PG PIM process

### **Problem 2**

What are important events in the the collected log files that will help in identifying how an agent request (Callback) is received,forwarded and process when SocialMiner is integrated with UCCE.

## **Solution 2**

Agent Request (Callback) trace analysis

In the below call example, customer at extension 2000 requested for call back via web application.

When Callback request to SocialMiner is submitted by the application – ccpapi logs shows the callback request coming in along with a unique socialContactId number which socialminer associates it with this contact.

0000000590: y.y.y.y Apr 12 2020 02:16:53.471 -0500: %CCBU\_\_\_\_\_\_\_EVENTING-6- DS\_NOTIFICATION\_EVENT: %[DSNotificationEvent=com.cisco.ccbu.ccp.interfaces.nfy.NotificationEvent@1d912a5[author=Binu,ti tle=Help,campaignIds=[100001],eventType=SC\_STATUS\_CHANGE,notificationRuleId=0,notificationRuleNa me=,mediaRoutingDomainId=0,newTags=[contactcenter, tag1, tag2, tag3],oldTags=[contactcenter, tag1, tag2, tag3],screenPopUrl=,socialContactExtensionFields={**mediaAddress=2000**, location=Boston},**socialContactId=6D3F8C3510000171000001380AC9E39B**,socialContactChatIsInvited=fal se,socialContactChatInviteStatus=none,socialContactIntegrationAuthTokenGuid=,socialContactIsSoft Locked=false,socialContactPublishedDate=Sun Apr 12 02:16:53 CDT 2020,socialContactScriptSelector=,socialContactShortUrlIds=[],**socialContactStatus=unread**,socialC ontactStatusDate=Sun Apr 12 02:16:53 CDT 2020,socialContactStatusReason=unknown,socialContactStatusUserId=,socialContactTags=[],sourceTyp e=callback,hasMoreContacts=false,numContactsResend=0,numQueuedContact=0]]: A DSNotificationEvent

Social contact is mapped to tag **contactcenter** in feed configuration.

0000000592: y.y.y.y : Apr 12 2020 02:16:53.481 -0500: %CCBU\_\_\_\_\_\_\_\_\_\_EVENTING-6-DS\_NOTIFICATION\_EVENT: %[DSNotificationEvent=com.cisco.ccbu.ccp.interfaces.nfy.NotificationEvent@16e0cc2[author=,title= ,campaignIds=[100001],**eventType=SC\_TAGGING**,notificationRuleId=0,notificationRuleName=,mediaRouti ngDomainId=0,newTags=[**contactcenter**, tag1, tag2, tag3],oldTags=[],screenPopUrl=[http://socialminer.com/results.jsp?scID=6D3F8C3510000171000001380A](http://socialminer.com/results.jsp?scID=6D3F8C3510000171000001380AC9E39B,socialContactExtensionFields={},socialContactId=) [C9E39B,socialContactExtensionFields={},socialContactId=](http://socialminer.com/results.jsp?scID=6D3F8C3510000171000001380AC9E39B,socialContactExtensionFields={},socialContactId=)**6D3F8C3510000171000001380AC9E39B**,socialCo ntactChatIsInvited=false,socialContactChatInviteStatus=,socialContactIntegrationAuthTokenGuid=,s ocialContactIsSoftLocked=false,socialContactPublishedDate=Sun Apr 12 02:16:53 CDT 2020,socialContactScriptSelector=,socialContactShortUrlIds=[],**socialContactStatus=<null>,**socialC ontactStatusDate=Sun Apr 12 02:16:53 CDT 2020,socialContactStatusReason=,socialContactStatusUserId=,socialContactTags=[],sourceType=,hasM oreContacts=false,numContactsResend=0,numQueuedContact=0]]: A DSNotificationEvent received

Screen shot of feed configuration in SocialMiner.

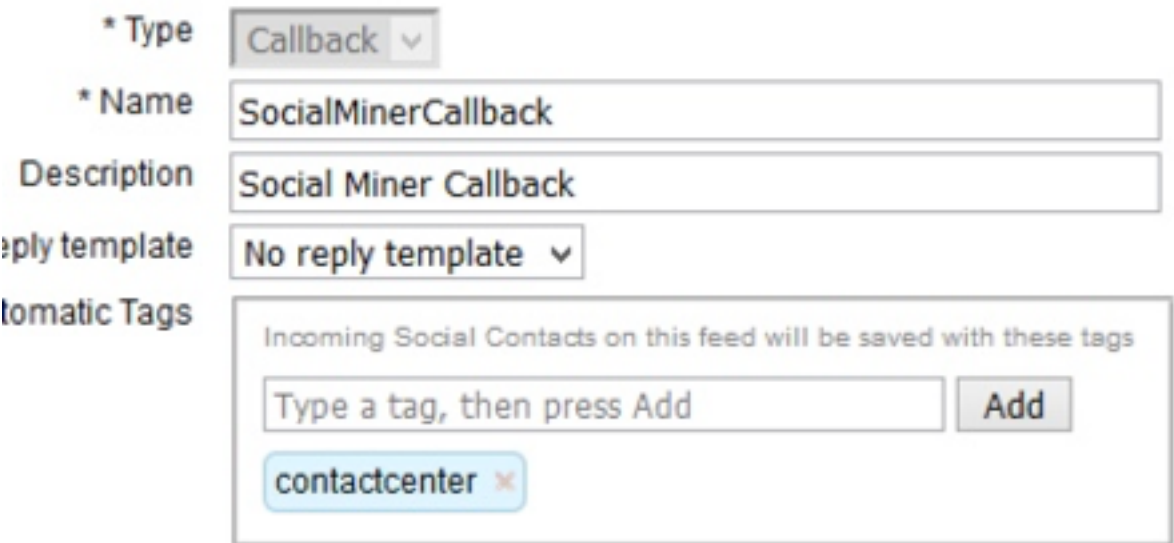

#### ● From **SocialMiner Runtime** logs :

A new social contact is created when receive call back request.

0000001125: y.y.y.y: Apr 12 2020 02:16:53.440 -0500: %CCBU FEEDS-6-SOCIAL\_CONTACT\_CREATED: %[SOCIAL\_CONTACT\_ID=**6D3F8C3510000171000001380AC9E39B**][SOCIAL\_CONTACT\_LINK=[https://y.y.y.y/ccp/so](https://y.y.y.y/ccp/socialcontact/6D3F8C3510000171000001380AC9E39B) [cialcontact/6D3F8C3510000171000001380AC9E39B\]](https://y.y.y.y/ccp/socialcontact/6D3F8C3510000171000001380AC9E39B): A new **social contact was created**

Social contact is added to campaign **SocialMinerCbCampaign** and status updated

0000000099: y.y.y.y: Apr 12 2020 02:16:53.442 -0500: %CCBU CAMPAIGN-6-NO\_FILTERS\_CONFIGURED: %[CAMPAIGN\_ID=100001][SOCIAL\_CONTACT\_ID=6D3F8C3510000171000001380AC9E39B]: No filters configured for the campaign. **The social contact will be added to the campaign**

0000000100: a.a.a.a: Apr 12 2020 02:16:53.445 -0500: %CCBU\_\_\_\_\_\_\_CAMPAIGN-6-UPDATING\_SOCIAL\_CONTACT\_CAMPAIGN\_STATUS:

%[CAMPAIGN\_ID=100001][**CAMPAIGN\_NAME=SocialMinerCbCampaign**][**CAMPAIGN\_STATUS=IN**][SOCIAL\_CONTACT\_ID =**6D3F8C3510000171000001380AC9E39B**][SOCIAL\_CONTACT\_LINK=<https://y.y.y.y/ccp/socialcontact/>**6D3F8C3 510000171000001380AC9E39B**]: Updating the social contact's status in the campaign

#### Campaign is mapped to notification **SocialMinerCBNotification.**As per notification configuration UCCE dialed number 6666 for agent reservation script is been picked up

```
0000000129: y.y.y.y: Apr 12 2020 02:16:53.481 -0500: %CCBU___NOTIFICATION-6-
NOTIFICATION_SUCCEEDED:
```

```
%[Notification=com.cisco.ccbu.ccp.notification.Notification@e93256[enqueueTime=1586675813479,rul
e=com.cisco.ccbu.oamp.omgr.transfer.CCENotificationRule@4e1006[scriptSelector=6666,mediaRoutingD
omains=[com.cisco.ccbu.oamp.omgr.transfer.MediaRoutingDomain@ca5fa8],campaignId=100001,tags=[con
tactcenter],id=100002,name=SocialMinerCBNotification,description=<null>,changeStamp=0,lastUpdate
d=1585716181509,ouId=4],screenPopUrl=http://socialminer.com/results.jsp?scID=6D3F8C3510000171000
001380AC9E39B&campaignID=SocialMinerCbCampaign,body=<null>,socialContact=SocialContactBean {
id:6D3F8C3510000171000001380AC9E39B type:SocialContact sourceType:callback title:Help
https://y.y.y.y/ccp/socialcontact/6D3F8C3510000171000001380AC9E39B sourceLink: author:Binu
authorId: publishedDate:Sun Apr 12 02:16:53 CDT 2020 publishedDateLong:1586675813419
createdDate:Sun Apr 12 02:16:53 CDT 2020 socialContactStatus:unread socialContactStatusDate:Sun
Apr 12 02:16:53 CDT 2020 socialContactStatusReason:unknown socialContactReportingStatusDate:Sun
Apr 12 02:16:53 CDT 2020 socialContactStatusUserId: replyToId: replyToAuthor: replyToAuthorId:
categories:[] tags:[contactcenter, tag1, tag2, tag3] feeds:{100000= Feed { feedId:100000
socialContactId:6D3F8C3510000171000001380AC9E39B type:CALLBACK_FEED}} filters:{}
campaigns:{100001= Campaign { campaignId:100001 socialContactId:6D3F8C3510000171000001380AC9E39B
status:IN dateAdded:Sun Apr 12 02:16:53 CDT 2020}} integrationAuthToken:
integrationAuthToken.tokenGUID:XXXXXXXXX integrationAuthToken.expirationDate:Sun Apr 12 08:16:53
CDT 2020 extensionFields:{location=Boston, mediaAddress=2000} draftResponsePendingReview:
draftAction:draft_action_reply chatTranscript:null isInvited:false
socialContactInviteStatus:none isSoftLocked:false}]]: A notification was sent out successfully
```
This feed id (**feedId:100000** ) is for campaign and can be verified from URL : [https://<socialminer](https://%3csocialminer-ip%3e/ccp-webapp/ccp/feed)[ip>/ccp-webapp/ccp/feed](https://%3csocialminer-ip%3e/ccp-webapp/ccp/feed)

#### New task request is sent to UCCE via MR PG

0000385624: y.y.y.y: Apr 12 2020 02:16:53.482 -0500: %CCBU\_\_\_\_\_\_\_\_\_\_\_MRSS-6- MR\_CONNECTION\_MSG\_JMS\_NOTIFICATION\_PROCESSOR: **Submitted NewTask Request** for SC :**6D3F8C3510000171000001380AC9E39B**

#### Social contact status changed to queued after sending NEW TASK request.

0000385625: y.y.y.y: Apr 12 2020 02:16:53.484 -0500: %CCBU MRSS-6-MR\_DATASTORE\_SERVICE: %[SOCIAL\_CONTACT\_ID=**6D3F8C3510000171000001380AC9E39B**][**SOCIAL\_CONTACT\_STATUS=queued**][SOCIAL\_CONTA CT\_STATUS\_REASON=EXTERNALLY\_HANDLED]: Updating Social Contact state

#### SocialMiner CCPAPI logs shows contact status as queued

0000000594: y.y.y.y: Apr 12 2020 02:16:53.497 -0500: %CCBU\_\_\_\_\_\_\_EVENTING-6- DS\_NOTIFICATION\_EVENT:

%[DSNotificationEvent=com.cisco.ccbu.ccp.interfaces.nfy.NotificationEvent@128143d[author=Binu,ti tle=Help,campaignIds=[100001],eventType=SC\_STATUS\_CHANGE,notificationRuleId=0,notificationRuleNa me=,mediaRoutingDomainId=0,newTags=[contactcenter, tag1, tag2, tag3],oldTags=[contactcenter, tag1, tag2, tag3],screenPopUrl=,socialContactExtensionFields={mediaAddress=2000,

location=Boston},socialContactId=**6D3F8C3510000171000001380AC9E39B**,socialContactChatIsInvited=fal se,socialContactChatInviteStatus=none,socialContactIntegrationAuthTokenGuid=,socialContactIsSoft Locked=false,socialContactPublishedDate=Sun Apr 12 02:16:53 CDT

2020,socialContactScriptSelector=,socialContactShortUrlIds=[],**socialContactStatus=queued,**socialC ontactStatusDate=Sun Apr 12 02:16:53 CDT

2020,socialContactStatusReason=externally\_handled,socialContactStatusUserId=system,socialContact Tags=[],sourceType=callback,hasMoreContacts=false,numContactsResend=0,numQueuedContact=0]]: A DSNotificationEvent received

#### ● From **UCCE MR PIM** logs

Application sends **"NEW\_TASK"** request to router via MR PG

02:16:37:130 PG3A-pim3 Trace: Application->PG:

#### Message = **NEW\_TASK**; Length = 89 bytes

DialogueID =  $(12)$  Hex 0000000c

SendSeqNo = (1) Hex 00000001

 $MRDomainID = (1)$  Hex 00000001

PreviousTask =  $-1:-1:-1$ 

PreferredAgent = Undefined

Service = (0) Hex 00000000

 $CiscoReserved = (0)$  Hex 00000000

ScriptSelector: 6666 **<-- Agent reservation script DN** 

ApplicationString1: **2000 <-- Customer callback Number**

#### ApplicationString2: **6D3F8C3510000171000001380AC9E39B**

#### ServiceRequested = (1) Hex 00000001

02:16:37:130 PG3A-pim3 Trace: Send INRCMSGNewCall to Router : NEW\_CALL RCID=5005 PID=5002 DID=12 DIDRelSeq#=1 GrpDelKey=5006 CRS(RtrDate=-1,RtrCID=-1) RCKSeq#=-1 NICCallID={N/A} PGCallID={N/A} OperationCode=CLASSIC OperationFlags=COOP\_NONE CalledParty#=6666 CallingParty#=2000 CED=6D3F8C3510000171000001380AC9E39B MsgOrigin=1 RouteDevType=6 Originator=10.2.2.1 NICCalledParty#= NetDelay=0 Priority=0 OrigType=0 atVRU=T CLIDRestrict=F PrefAGSTID=-1 MRDomainID=1 LegacyPreCallMsgEnabled=F CID=0, ServiceReq=1 PV1= PV2= PV3= PV4= PV5= PV6= PV7= PV8= PV9= PV10=

#### • **Router** logs

Router selects agent label 2002 and forwards the information to the CUCM PG and it notifies MR PG of the selection.

02:16:37:144 rb-rtr Trace: (12 x 0 : 0 0) NewCall: CID=(153138,304), DN=6666, ANI=2000, CED=6D3F8C3510000171000001380AC9E39B, RCID=5005, MRDID=1, CallAtVRU=1, OpCode=0 02:16:37:144 rbrtr Trace: (12 x 0 : 0 0) DeviceTargetPreCall\_V12: CID=(153138,304), PerID=5000, SGSTID=5013, AGSTID=5001 NetworkCallFlags=0, InvokeID=629, GREET= 02:16:37:144 rb-rtr Trace: (12 x 0 : 0 0) Connect: CID=(153138,304), EventSelect=0, ServiceType=0, RCID=5005, Label(s)=2002

#### MR PIM forwards "**DO\_THIS\_WITH\_TASK**" message to application.

```
02:16:37:146 PG3A-pim3 Trace: MR_Peripheral::On_PendingConnect: CONNECT RCID=5005 PID=5002
DID=12 DIDRelSeq#=0 CRS(RtrDate=153138,RtrCID=304) RCKSeq#=0 ErrorCode=0 TRTargetID=-1 CorrID=
EventSel=0 SvcType=0 NICCallID={N/A} PGCallID={N/A} OperationCode=CLASSIC
OperationFlags=COOP_NONE NetworkTransferEnabled=F Label(Type=0)=2002 NICCalledParty#=6666
SGSTID=5013 SvcSTID=-1 AGSTID=5001 AGInfo=, MRDID=1 Interruptible=0 PV1= PV2= PV3= PV4= PV5=
PV6= PV7= PV8= PV9= PV10= 02:16:37:146 PG3A-pim3 Trace: PG->Application:
```
#### Message = **DO\_THIS\_WITH\_TASK;** Length = 70 bytes

DialogueID =  $(12)$  Hex 0000000c

SendSeqNo = (1) Hex 00000001

IcmTaskID = 153138:304: 1

SkillGroup = (5013) Hex 00001395

Service = Undefined

Agent = (5001) Hex 00001389

AgentInfo:

Label: **2002 <-- Agent Extension**

ApplicationString2:

 $MRDID = (1)$  Hex 00000001

Interruptible =  $(0)$  Hex 00000000

Call Variable 1:

- Call Variable 2:
- Call Variable 3:
- Call Variable 4:
- Call Variable 5:
- Call Variable 6:

Call Variable 7:

- Call Variable 8:
- Call Variable 9:

Call Variable 10:

### ● **SocialMiner Runtime** logs Received **"DO\_THIS\_WITH\_TASK"** response from UCCE via MR PIM

0000385626: y.y.y.y: Apr 12 2020 02:16:53.491 -0500: %CCBU\_\_\_\_\_\_\_\_\_\_\_\_MRSS-6-MR\_CONNECTION\_LIB-MRConn\_1585918215591: Received message with message Id: 1101, name: **DO\_THIS\_WITH\_TASK**, length: 70

#### Router sends agent extension **2002**

0000385627: y.y.y.y: Apr 12 2020 02:16:53.496 -0500: %CCBU\_\_\_\_\_\_\_\_\_\_\_MRSS-6- MR\_CONNECTION\_MSGPROCESSOR: Got DoThisWithTask message : {Service=-1, SendSeqNo=1, TaskGroupLowNumber=304, TaskGroupHighNumber=153138, TaskSeqNo=1, **LABEL=2002**, DialogId=12,

#### Queue status is moved to **handled** after receiving **"DO\_THIS\_WITH\_TASK"** message

0000385632: y.y.y.y: Apr 12 2020 02:16:53.508 -0500: %CCBU\_\_\_\_\_\_\_\_\_\_\_MRSS-6- MR\_DATASTORE\_SERVICE: %[SOCIAL\_CONTACT\_ID=6D3F8C3510000171000001380AC9E39B][SOCIAL\_CONTACT\_STATUS=handled][SOCIAL\_CONT ACT\_STATUS\_REASON=EXTERNALLY\_HANDLED]: Updating Social Contact state 0000002442: 10.201.227.155: Apr 12 2020 02:16:53.511 -0500: %CCBU\_\_\_\_\_CCP-DS-API-6-CCP\_DS\_API\_MESSAGE: Set SocialContactStatus called with: socialContactId=6D3F8C3510000171000001380AC9E39B ;status= handled ; sessionUserId=5001

#### ● **SocialMiner CCPAPI** logs

0000000598: y.y.y.y: Apr 12 2020 02:16:53.527 -0500: %CCBU\_\_\_\_\_\_\_EVENTING-6- DS\_NOTIFICATION\_EVENT:

%[DSNotificationEvent=com.cisco.ccbu.ccp.interfaces.nfy.NotificationEvent@1531966[author=Binu,ti tle=Help,campaignIds=[100001],eventType=SC\_STATUS\_CHANGE,notificationRuleId=0,notificationRuleNa me=,mediaRoutingDomainId=0,newTags=[contactcenter, tag1, tag2, tag3],oldTags=[contactcenter, tag1, tag2, tag3],screenPopUrl=,socialContactExtensionFields={mediaAddress=2000, mrdID=1, mrdIsInterruptible=false, location=Boston,

taskID=153138\_304\_1},socialContactId=**6D3F8C3510000171000001380AC9E39B**,socialContactChatIsInvited =false,socialContactChatInviteStatus=none,socialContactIntegrationAuthTokenGuid=,socialContactIs SoftLocked=false,socialContactPublishedDate=Sun Apr 12 02:16:53 CDT

2020,socialContactScriptSelector=,socialContactShortUrlIds=[],**socialContactStatus=handled**,social ContactStatusDate=Sun Apr 12 02:16:53 CDT

2020,socialContactStatusReason=externally\_handled,socialContactStatusUserId=5001,socialContactTa gs=[],sourceType=callback,hasMoreContacts=false,numContactsResend=0,numQueuedContact=0]]: A DSNotificationEvent received